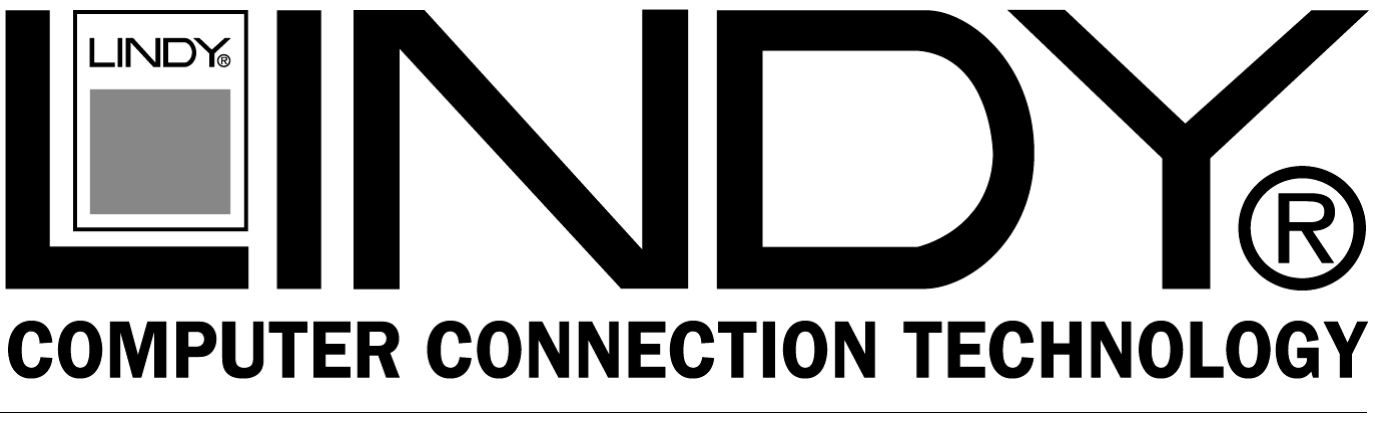

# **Crystal Optical Mouse**

**Manual English Benutzerhandbuch Deutsch Manuel Français Manuale Uso Italiano**

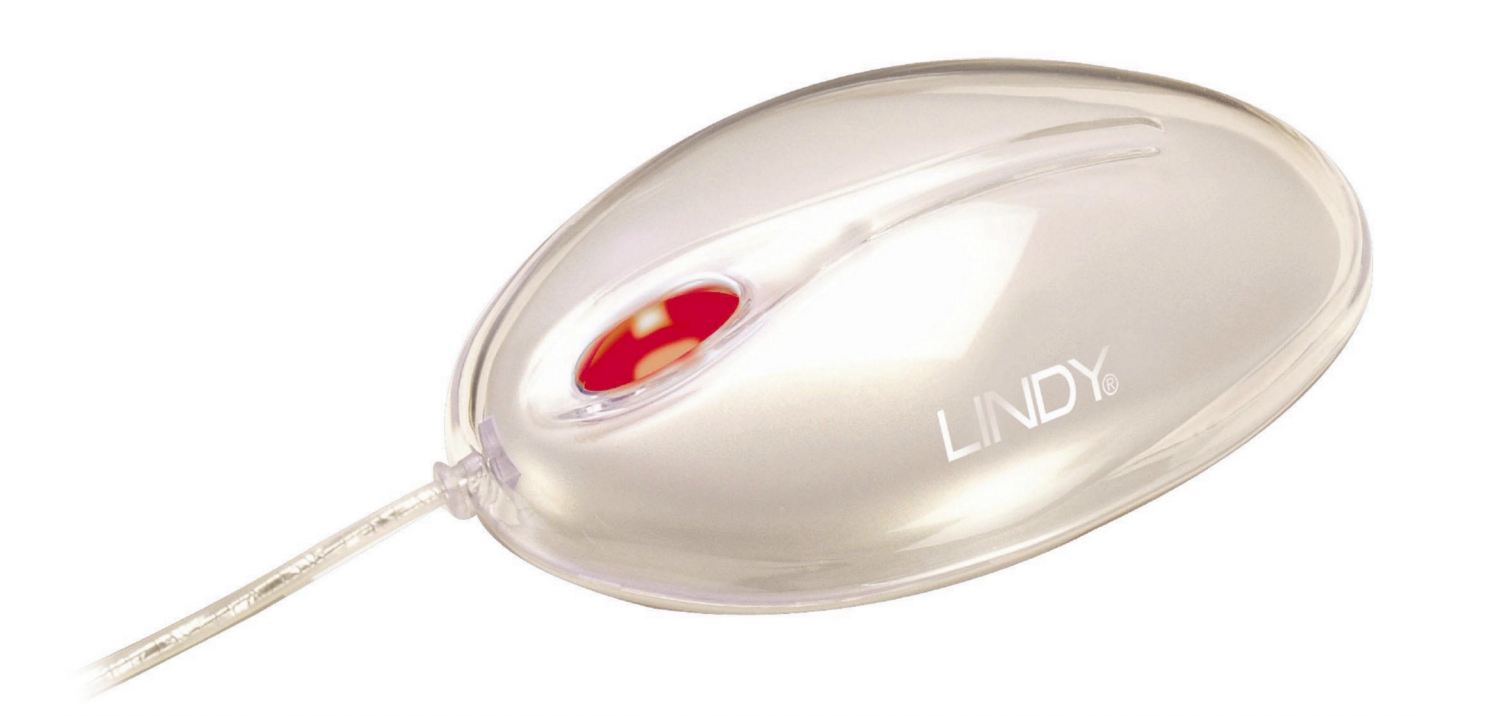

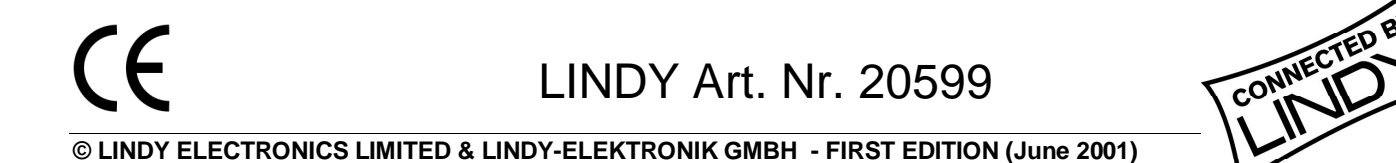

Download from Www.Somanuals.com. All Manuals Search And Download.

# **English Manual**

# **Overview**

The LINDY Crystal Optical Mouse adopts a new revolutionary design, which allows left and right rocking movement of the hand for left and right click which eliminates the stress within the fingers. Due to the optical sensor, which has replaced the old standard ball, it has enhanced the performance, therefore, no more moving parts or gathering of dust, resulting in a smooth and superior performance.

### **Package Contents:**

- **LINDY Crystal Optical Mouse**
- **CD ROM with Drivers and Software**
- USB + PS/2 Adaptor
- This manual

#### **LINDY Crystal Optical Mouse General Information**

Your PC / Mac must have a PS/2 or USB interface. The system requirements to ensure full compatibility are as follows:

- PC O/S Win 98/98SE/2000/ME/XP
- $Mac O/S 8.5$  or higher

# **How to use the LINDY Crystal Optical Mouse:**

The LINDY Crystal Optical Mouse adopts a new revolutionary design, which allows left and right rocking movement of the hand for left and right click which eliminates the stress within the fingers.

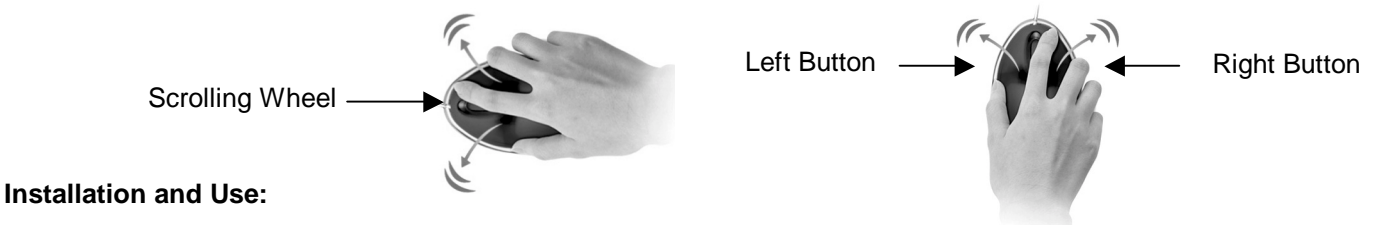

PC Installation PS/2:

• Shut down your PC and connect the PS/2 connector in to the PS/2 port. Turn on the PC and insert the CD and prepare for driver installation.

PC Installation USB:

- Plug the USB connector directly in to an available USB port. There is no need to Shut Down your PC.
- Insert the CD and follow the set-up instructions, which will appear, on the screen.

# **Software Installation for PC users:**

- Once the CD has been placed in to the CD reader select "setup.exe" from the CD and then select "OK" which will start the installation.
- Choose the desired language from the dialogue box and click next.
- Once the mouse has been installed, activate the LINDY Crystal Optical mouse settings by clicking on the Crystal Optical Mouse icon in the System Tray (which is shown in the diagram on the right) and the following dialogue box will appear for the mouse properties. From here you set the mouse to your user preferences.

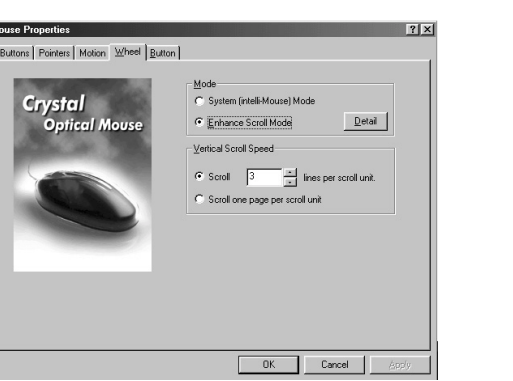

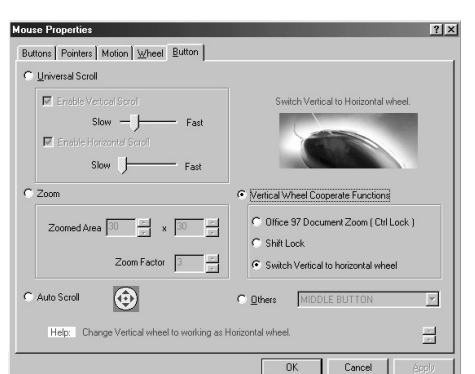

Click this Icon twice

15:41

Download from Www.Somanuals.com. All Manuals Search And Download.

# **Uninstall LINDY Crystal Optical Mouse driver:**

- Click "Start" on the task bar and from "Program Files" select "Perfect Series".
- Select "Uninstall Crystal Optical Mouse 3.0".
- Once the drivers have been uninstalled select the correct drivers for your new chosen mouse.

# **Software Installation for Mac users:**

- Plug the USB connector directly in to an available USB port. There is no need to Shut Down your Mac.
- Insert the CD in to the CD Rom and choose "Crystal Optical Mouse".
- Click on the install button.
- After installing the drivers restart the Mac.

# **Applying the Software for Mac users:**

- Select the Apple logo and select "Control Panels" and then select "Mouse Power".
- Once the Mouse Power is initiated you may change the Left and Right click and the Wheel to the users preference. There are 11 functions available to choose from.

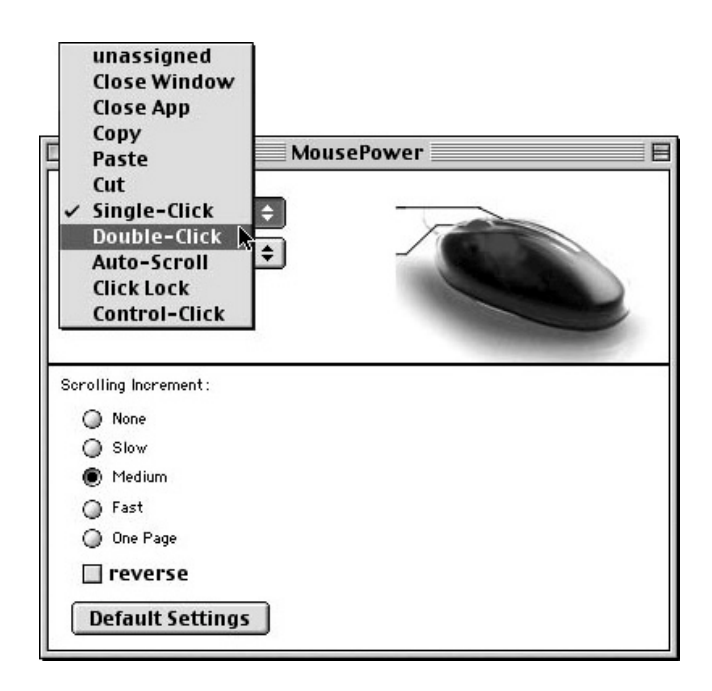

# **Uninstall LINDY Crystal Optical Mouse driver:**

- Insert the CD in to the CD Rom and select "Uninstall Mouse Driver".
- Click "Uninstall".
- Once "Uninstall" has finished "Restart" is recommended.
- Once restarted the "Uninstall" is complete.

# **Übersicht**

Die LINDY Crystal Optical Mouse funktioniert nach einem völlig neuartigen Prinzip, bei dem das Klicken der Maustasten durch eine leichte, seitliche Kippbewegung erfolgt. Der Untergrund wird über einen hochauflösenden, optischen Sensor abgetastet, der – anders als bei Mäusen mit einer Kugel - gegenüber Unebenheiten oder Schmutz unempfindlich ist und sich durch hohe Präzision auszeichnet.

### **Lieferumfang**

- **LINDY Crystal Optical Maus**
- CD ROM mit Treibern und Software
- USB- und PS/2-Adapter
- Dieses Handbuch

# **Allgemeine Informationen**

Ihr PC bzw. Mac muß über eine PS/2- oder USB-Schittstelle verfügen. Um volle Kompatibilität zu gewährleisten sind folgende Systemvoraussetzungen erforderlich:

- PC: Win 98/98SE/2000/ME/XP
- Mac: ab OS 8.5

# **Handhabung der LINDY Crystal Optical Maus**

Die LINDY Crystal Optical Maus funktioniert nach einem völlig neuartigen Prinzip, bei dem das Klicken der Maustasten durch eine leichte, seitliche Kippbewegung erfolgt.

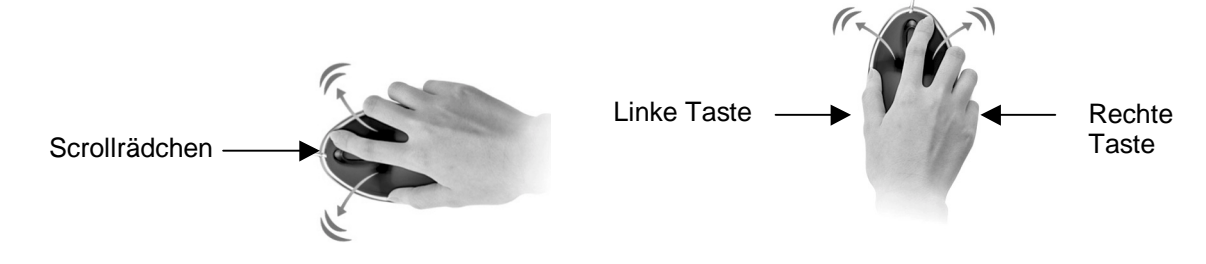

# **Installation und Handhabung**

PC-Installation PS/2:

• Fahren Sie Ihren Rechner herunter und schalten Sie ihn aus. Schließen Sie den PS/2-Anschluß der Maus am PS/2-Port des Computers an. Schalten Sie Ihren PC wieder ein, legen Sie die CD in das CD-ROM-Laufwerk und bereiten Sie die Installation der Treiber vor.

PC-Installation USB:

- Schließen Sie den USB-Anschluß der Maus an einem freien USB-Port Ihres Rechners an. Sie müssen den Computer dazu nicht herunterfahren.
- Legen Sie die CD in das CD-ROM-Laufwerk ein und befolgen Sie die Installationsanweisungen auf dem Bildschirm.

# **Softwareinstallation auf dem PC**

- Wenn Sie die CD in das CD-ROM-Laufwerk eingelegt haben, wählen Sie bitte "Setup.exe" aus und klicken Sie auf "OK" um die Installation zu starten.
- Wählen Sie in der Dialogbox die gewünschte Sprache aus, dann klicken Sie auf "Weiter".

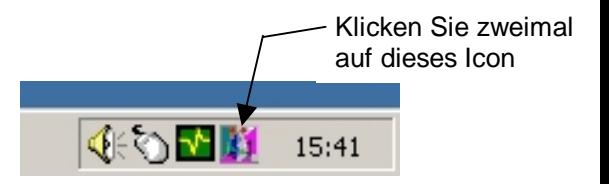

- Sobald Sie die Maus installiert haben, aktivieren Sie die Einstellungen der LINDY Crystal Optical Maus indem Sie zweimal auf das Crystal Optical Maus-Icon in der Schnellstartleiste (welches Sie auf dem Diagramm rechts sehen) klicken. Die folgende Dialogbox für die Mauseinstellungen wird sich öffnen.
- Hier können Sie nun Ihre persönlichen Einstellungen vornehmen.

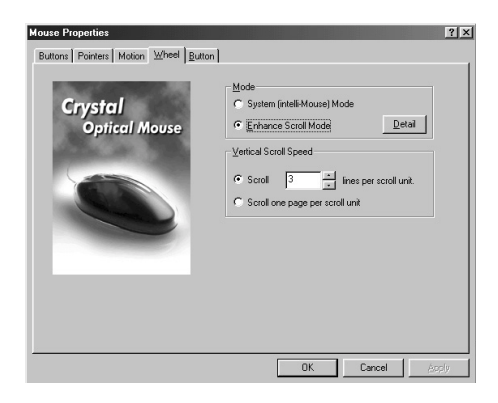

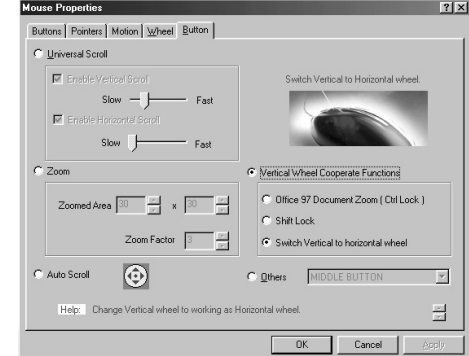

# **Deinstallieren der LINDY Crystal Optical Maus-Treiber**

- Klicken Sie auf "Start" in der Taskleiste und öffnen Sie "Perfect Series" unter "Programme".
- Klicken Sie auf "Uninstall Crystal Optical Mouse 3.0".

#### **Softwareinstallation auf dem Mac**

- Schließen Sie den USB-Anschluß der Maus direkt an einem freien USB-Port Ihres Mac an. Sie müssen dazu den Mac nicht herunterfahren.
- Legen Sie die CD in das CD-ROM-Laufwerk und wählen Sie "Crystal Optical Mouse" aus.
- Klicken Sie auf den Installationsbutton.
- Führen Sie nach der Treiberinstallation einen Neustart durch.

#### **Verwendung der Mac-Software**

- Wählen Sie das Apple-Logo aus, anschließend "Kontrollfelder" und "Mouse Power".
- Nun können Sie die rechte bzw. linke Taste oder auch das Rädchen beliebig einstellen. Insgesamt haben Sie 11 Möglichkeiten zur Auswahl.

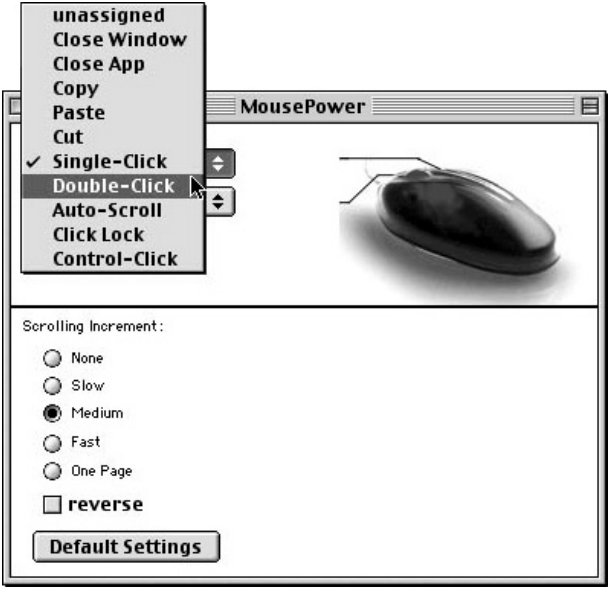

# **Deinstallieren der LINDY Crystal Optical Maus-Treiber:**

- Legen Sie die CD in das CD-ROM-Laufwerk und wählen Sie "Uninstall Mouse Driver".
- Klicken Sie auf "Uninstall" und führen Sie nach der Deinstallation einen Neustart durch.

# **Manuel en français**

# **Introduction**

La souris optique LINDY Crystal Optical Mouse adopte un nouveau design révolutionnaire, vous permettant de cliquer sur le bouton gauche ou droite avec une légère pression sur la souris, réduisant ainsi le stress dans les doigts. La boule est remplacée par le capteur optique, vous permettant un gain de performance, une usure réduite de la souris et une performance supérieure.

### **Contenu de l'emballage:**

- **Souris Optique Crystal LINDY**
- CD ROM avec pilote et logiciel
- Adaptateur USB + PS/2
- Le manuel de l'utilisateur

# **Informations générales concernant la souris LINDY Crystal Optical**

Votre PC / Mac doit posséder une interface PS/2 ou USB. Les systèmes compatibles sont les suivants:

- PC 98/98SE/2000/ME/XP
- $Mac O/S 8.5$  ou plus

# **Comment utiliser la souris LINDY Crystal Optical:**

La souris LINDY Crystal Optical adopte un nouveau design révolutionnaire, qui vous permet de cliquer à gauche ou à droite en enfonçant la souris vers la gauche ou la droite, ce qui élimine le stress des doigts.

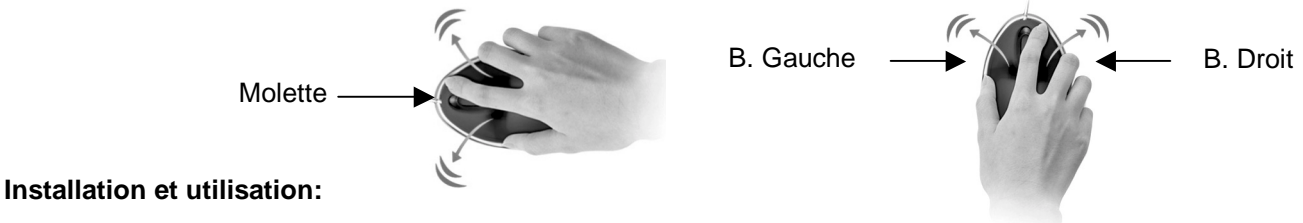

# Installation PC PS/2:

• Eteignez vos PC et connectez le connecteur PS/2 au port PS/2. Allumez le PC et insérez le CD et préparez les pilotes pour l'installation.

# Installation PC USB:

- Connectez le connecteur USB directement sur un port USB disponible. Il n'est pas nécessaire d'éteindre votre PC.
- Insérez le CD et suivez les instructions qui vont apparaître, à l'écran.

# **Installation logicielle pour les utilisateurs PC:**

- Lorsque le CD a été placé dans le lecteur CD-ROM, sélectionnez éxécuter, puis "setup.exe" du CD et validez par "OK" pour lancer l'installation.
- Sélectionnez le language adéquat dans la boîte de dialogue et sélectionnez suivant. Double-cliquez
- Une fois que la souris a été installée, activez la souris LINDY Crystal Optical LINDY en cliquant sur l'icône **Crystal**

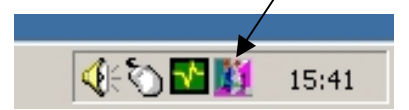

en bas à droite de votre écran. Vous sélectionnez vos préférences à partir de cet endroit là.

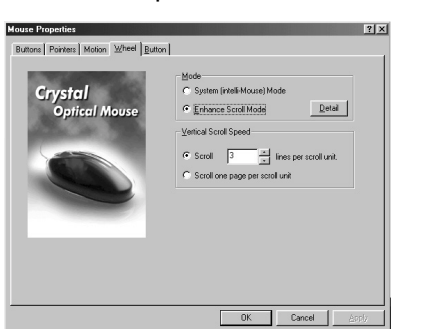

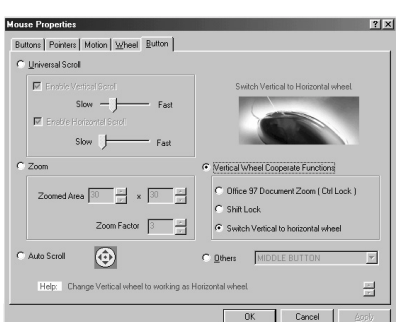

Download from Www.Somanuals.com. All Manuals Search And Download.

# **Désinstallation de la souris LINDY Crystal Optical:**

- Cliquez "Démarrer" dans le menu puis "Programmes" et sélectionnez "Perfect Series".
- Sélectionnez "Uninstall Crystal Optical Mouse 3.0".
- Lorsque les pilotes ont été désinstallés, sélectionnez les bons pilotes pour votre nouvelle souris.

# **Installation logicielle pour les utilisateurs Mac:**

- Connectez le connecteur USB directement sur un port USB disponible. Il n'est pas nécessaire d'éteindre votre Macintosh.
- Insérez le CD dans votre lecteur de CD-ROM et choisissez "Crystal Optical Mouse".
- Cliquez sur le bouton install.
- Après l'installation des pilotes, redémarrez le Macintosh.

# **Utilisation du logiciel pour les utilisateurs Mac:**

- Sélectionnez le logo Apple et sélectionnez "Panneau de Configuration" puis sélectionnez "Alimentation souris".
- Lorsque vous aurez lancé ce logiciel, il sera possible de changer le bouton de clic gauche ou droite et la molette selon votre utilisation. Vous avez le choix entre 11 fonctions différentes.

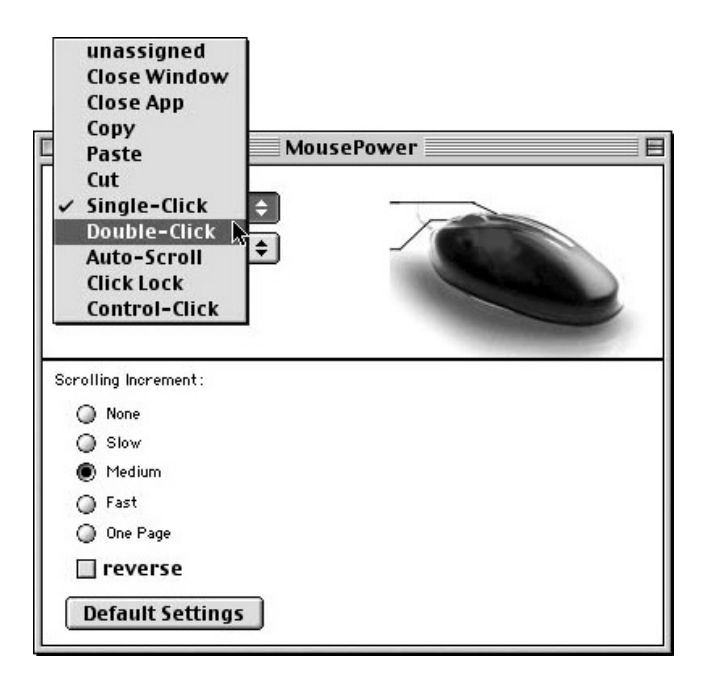

# **Désinstallation de la souris LINDY Crystal Optical:**

- Insérez le CD dans votre lecteur CD-ROM et sélectionnez "Uninstall Mouse Driver".
- Cliquez "Uninstall".
- Lorsque "Uninstall" a terminé, validez par "Restart".
- Lorsque le redémarrage est terminé, vous aurez terminé l'installation de la souris.

# **Manuale in Italiano**

# **Introduzione**

Il LINDY Crystal Optical Mouse adotta una nuova e rivoluzionaria tecnologia, che permette movimenti della mano verso destra e sinistra al posto dei pulsanti per cliccare, eliminando lo stress su dita e polpastrelli. Le prestazioni sono poi ottimizzate dalla tecnologia ottica… eliminando inoltre I problemi con le sfere impolverate.

### **Contenuto**

- **LINDY Crystal Optical Mouse**
- CD ROM con Drivers and Software
- Adattatore USB + PS/2
- Manuale

# **Informazioni generali**

Il Vostro PC / Mac deve avere un'interfaccia PS/2 o USB. Il sistema deve inoltre essere compatibile con:

- PC O/S Win 98/98SE/2000/ME/XP
- $Mac O/S 8.5 o superiore$

# **Come utilizzare il LINDY Crystal Optical Mouse:**

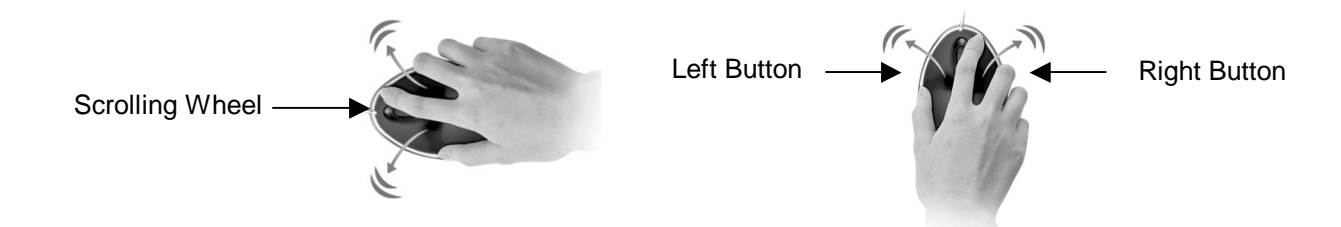

#### **Installazione e uso:**

# Su PC / porta PS/2:

• Spegnere il computer e collegare il mouse alla porta PS/2. Riavviare il PC ed inserire il CD dei driver

Su PC / porta USB:

- Per il collegamento del mouse alla porta USB, non occorre spegnere il PC
- Inserire il CD e seguire le istruzioni di set-up sullo schermo

# **Installazione del Software per PC:**

- Selezionare "setup.exe" dal menù del CD e selezionare "OK"
- Selezionare la lingua desiderata
- Seguire le istruzioni d'installazione
- Per selezionare le funzioni desiderate e settare le funzioni del mouse, ciccare sull'icona come da figura

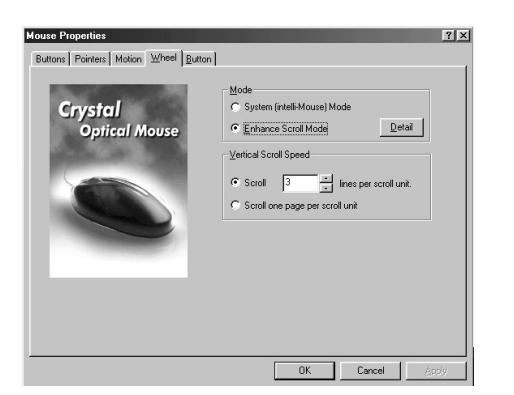

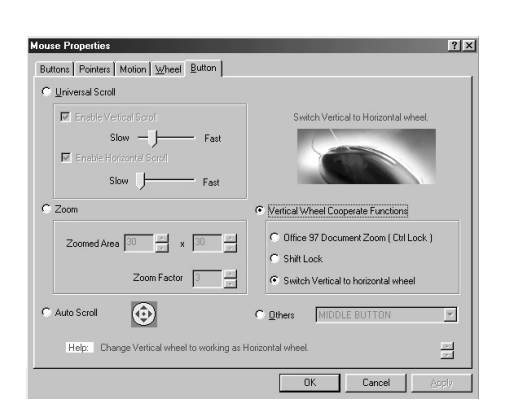

∢€ঠπা

Cliccare sull'icona

15:41

# **Disinstallare il LINDY Crystal Optical Mouse:**

- Cliccare "Avvio" e dal file dei "Programmi" selezionare "Perfect Series"
- Selezionare "Uninstall Crystal Optical Mouse 3.0"

#### **Installazione del Software per Mac:**

- Per il collegamento del mouse alla porta USB, non occorre spegnere il PC
- Inserire il CD e seguire le istruzioni di set-up sullo schermo
- Successivamente all'installazione, riavviare il Mac.

### **Applicazioni del Software per Mac:**

- Selezionare il logo Apple, "Pannello di controllo" ed infine "Mouse Power"
- E' quindi possibile selezionare le 11 funzioni presenti, a propria scelta e preferenza

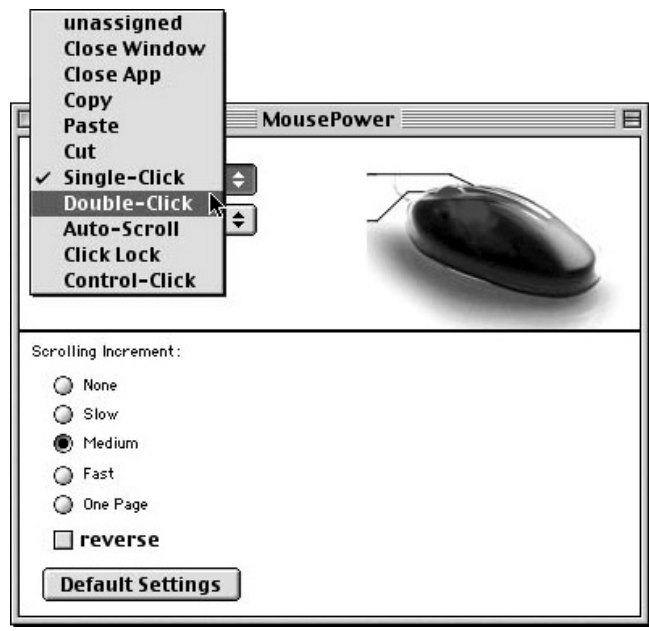

Free Manuals Download Website [http://myh66.com](http://myh66.com/) [http://usermanuals.us](http://usermanuals.us/) [http://www.somanuals.com](http://www.somanuals.com/) [http://www.4manuals.cc](http://www.4manuals.cc/) [http://www.manual-lib.com](http://www.manual-lib.com/) [http://www.404manual.com](http://www.404manual.com/) [http://www.luxmanual.com](http://www.luxmanual.com/) [http://aubethermostatmanual.com](http://aubethermostatmanual.com/) Golf course search by state [http://golfingnear.com](http://www.golfingnear.com/)

Email search by domain

[http://emailbydomain.com](http://emailbydomain.com/) Auto manuals search

[http://auto.somanuals.com](http://auto.somanuals.com/) TV manuals search

[http://tv.somanuals.com](http://tv.somanuals.com/)